# Instructivo de Validación Online

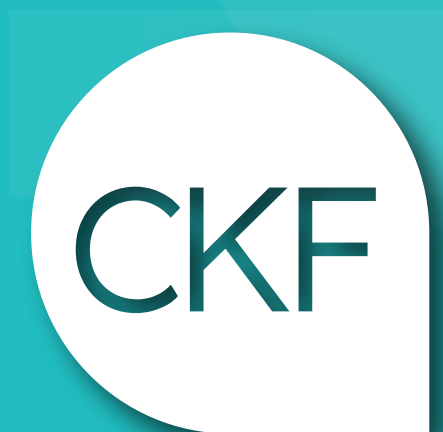

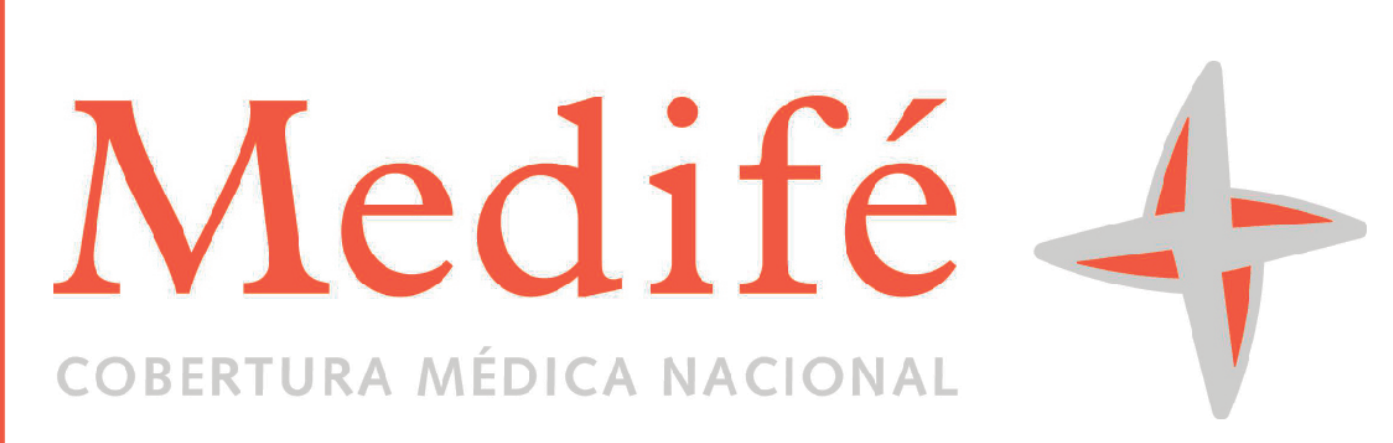

**Colegio Profesional de<br>Kinesiólogos y Fsptas.** de la Prov. de Córdoba

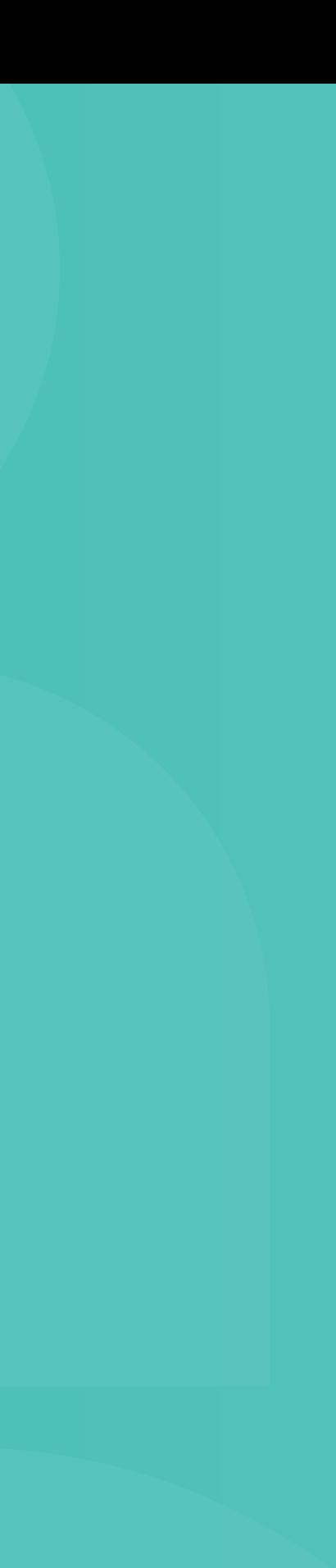

# https://menu.traditum.com/View/Login.aspx

## Acceso web al centro de autorización de Medifé

#### Validación Online:

#### Centro de Autorizaciones: 0800 999 9000

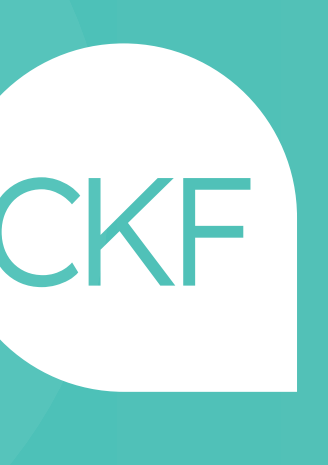

### •Usuario: IT031805 •Contraseña: colegio22

CÓDIGO 255013: CONSULTORIO - CÓDIGO 250106: DOMICILIO - CÓDIGO 299055: NEUROLOGÍA

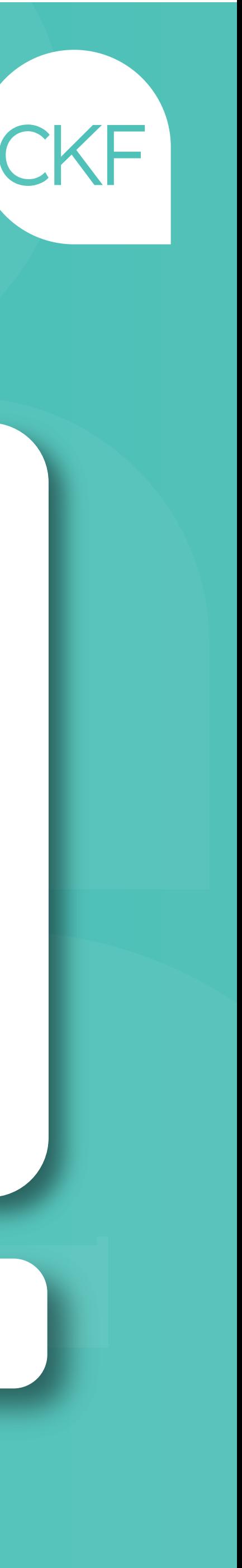

# Una vez haya ingresado, deberá acceder al Menú: Prestadores / Medife / Solicitud de Autorización

#### Completar los datos requeridos para la autorización en la siguiente pantalla:

- Información del Prestador Prescriptor Nº de identificador: rellenar con M.P. de Médico Solicitante

- Matrícula Provincial
- Información del Prestador Efector / Nº de identificador: rellenar con Nº Matrícula.
- 
- Nº de credencial del afiliado/a
- ID. de diagnóstico: Diagnóstico Médico
- Detalle de prestaciones: Prácticas Médicas
- Código de autorización de acuerdo a la Práctica

\* Plan AMN no se factura por convenio de Colegio Profesional de Kinesiólogos.